## Prácticas con ordenador de Matemáticas de 1º de Óptica y Optometría 3ª sesión.

## INTEGRALES

Para calcular integrales, en primer lugar introducimos la función que queremos integrar, o bien directamente en la ventana de entrada, o bien definiéndola como ya hemos visto.

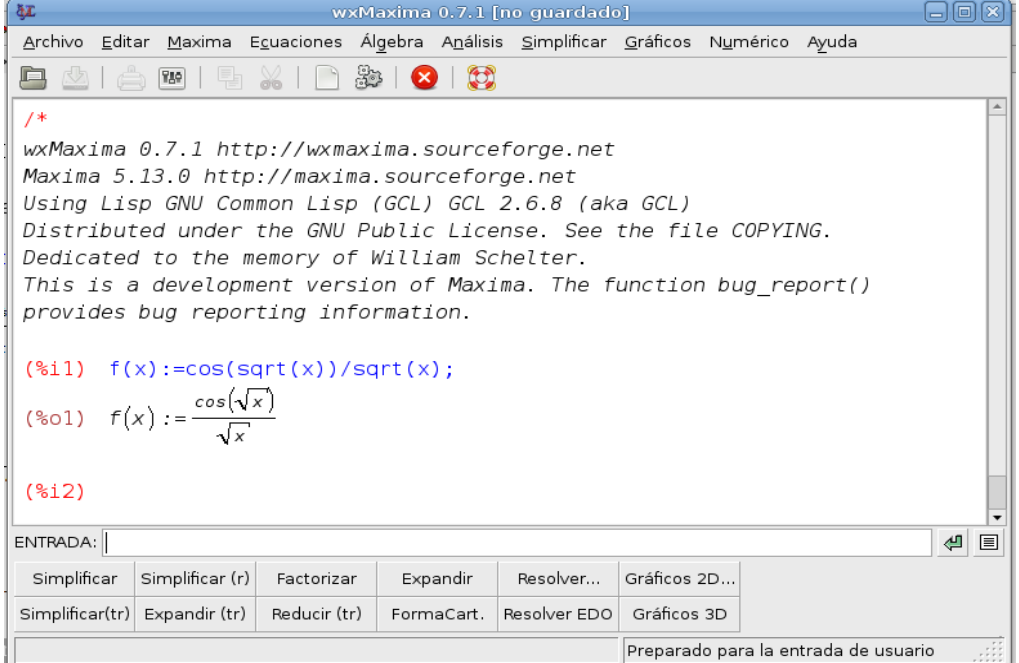

A continuación seleccionamos *integrar* en el menú desplegable *Análisis* y nos aparece el siguiente cuadro de diálogo

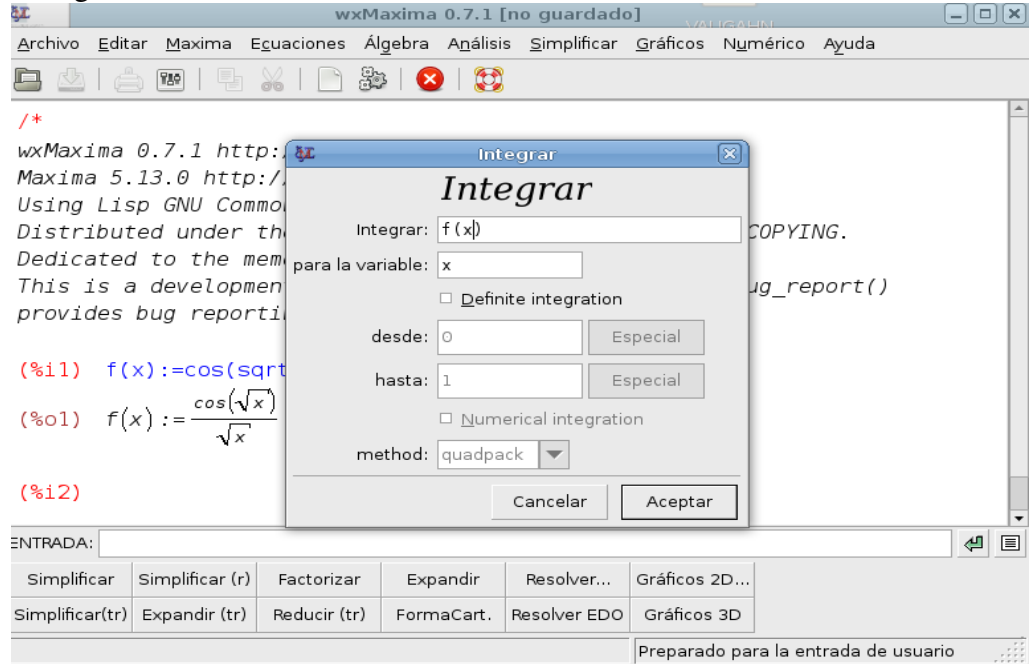

En el que se nos indica la función a integrar  $(f(x))$  en este caso), y la variable respecto de la cual vamos a integrar (x, en nuetro ejemplo). Por defecto aparece desactivada la opción de integración definida, por lo que si pulsamos *Aceptar*, realizará la integral indefinida de la función, es lo que hacemos en primer lugar

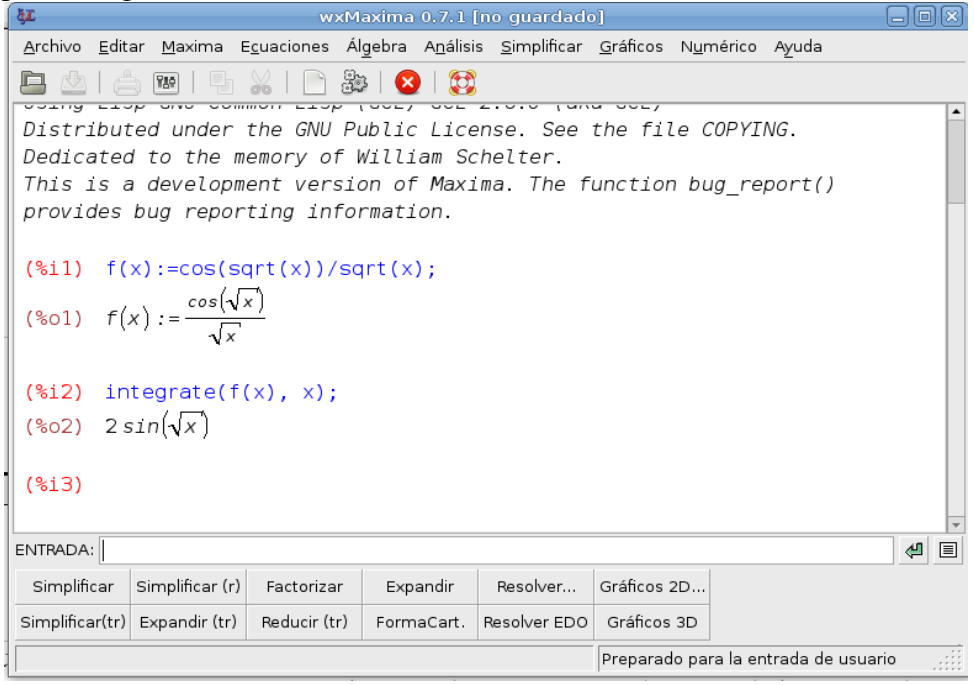

Sin embargo si quisiéramos hacer la integral definida de la misma función entre 0 y  $\pi^2/4$ , de nuevo seleccionamos *Integrar* en el menú de *Análisis* y en el cuadro de diálogo activamos la casilla *integración definida* y a continuación introducimos los extremos de integración como muestra la figura

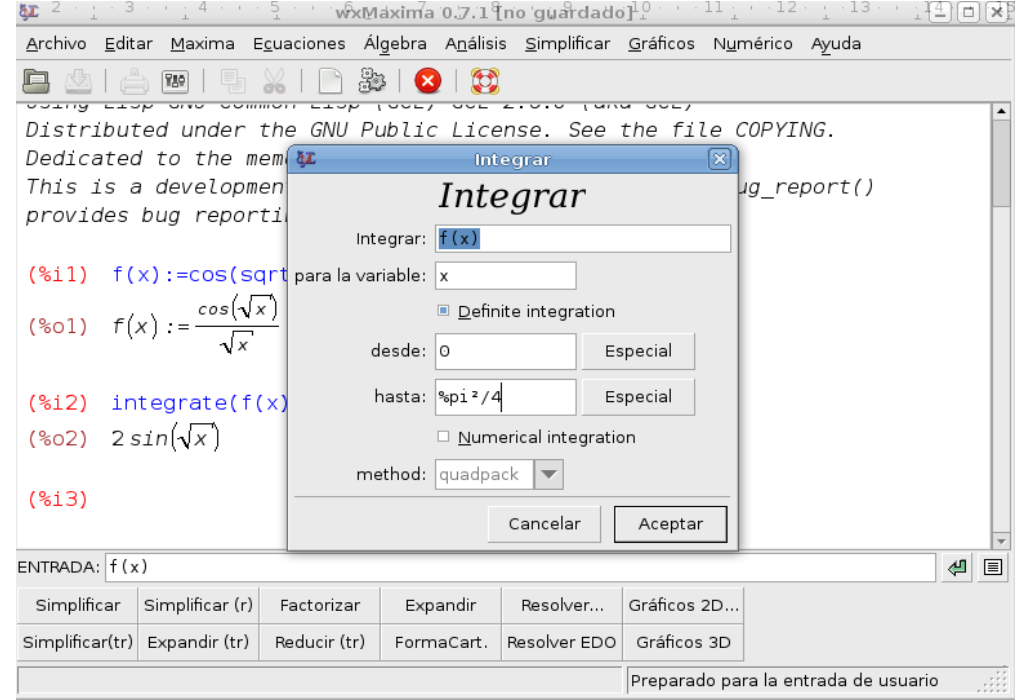

Si ahora pulsamos *Aceptar*, nos calculará directamente la integral definida

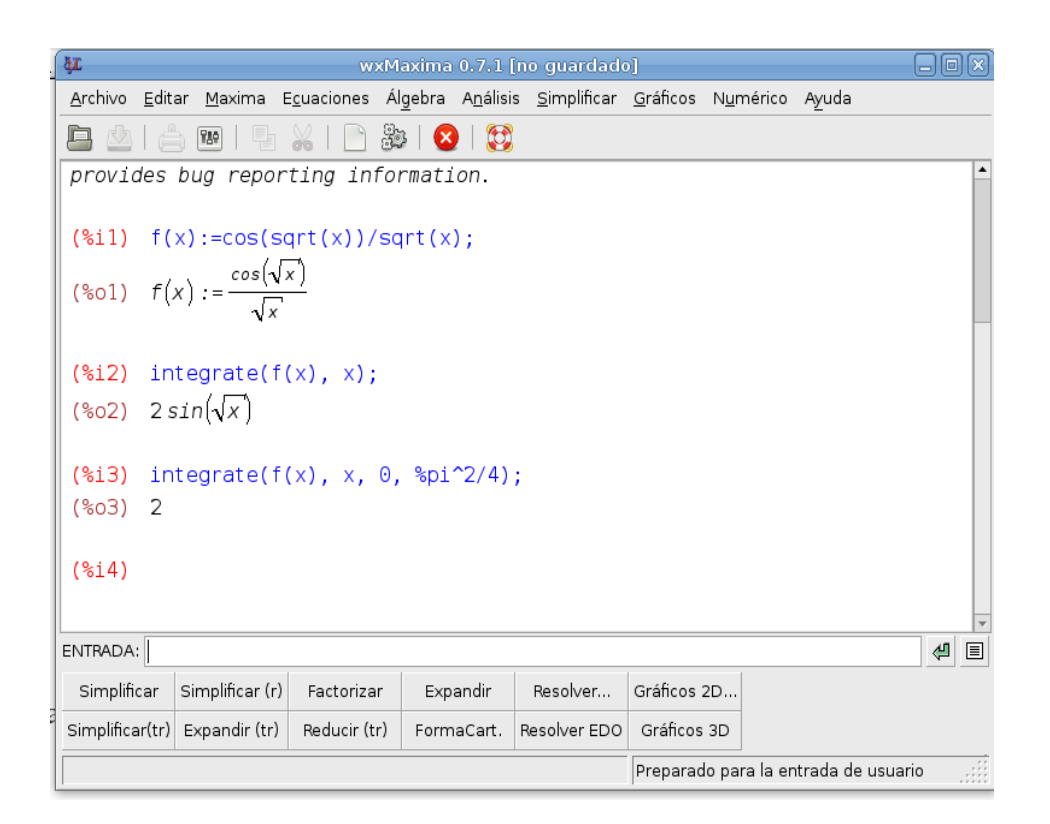

EJECICIOS.

- 1. Realice, y entregue a través de suma los ejercicios siguientes: 84 (6, 10, 12), 85 (5 con a=1,14). Siempre contando por filas.
- 2. Realice, y entregue a través de suma los ejercicios siguientes: 80 (11, 14, 15).

Puede consultar el desarrollo de la función 10 del ejercicio 80, a modo de ejemplo en el enlace http://webs.um.es/pherrero/Mat\_opt/Mat\_opt.html.